# **EQUELLA®**

# **Release Notes**

*Version 6.4 GA*

#### Document History

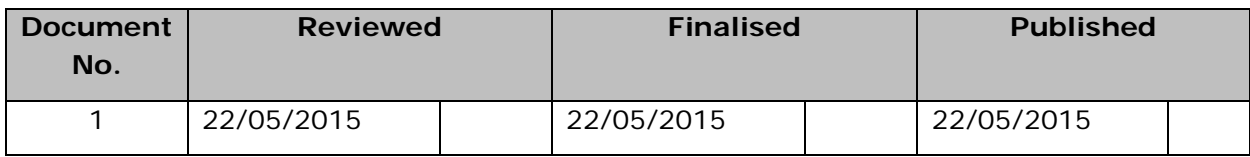

May 2015 edition.

Information in this document may change without notice. EQUELLA® and its accompanying documentation are furnished under a non-disclosure, evaluation agreement or licence agreement. Copying, storing, transmitting, or otherwise reproducing the software or this document in any form without written permission from Pearson is strictly forbidden.

All products, other than EQUELLA<sup>®</sup>, named in this document are the property of their respective owners.

Property of:

Pearson Level 1, 11 Elizabeth Street Hobart, Australia, 7000

Copyright © 2015 Pearson

Contact [documentation@equella.com](mailto:documentation@equella.com) for matters relating to documentation.

## **Table of Contents**

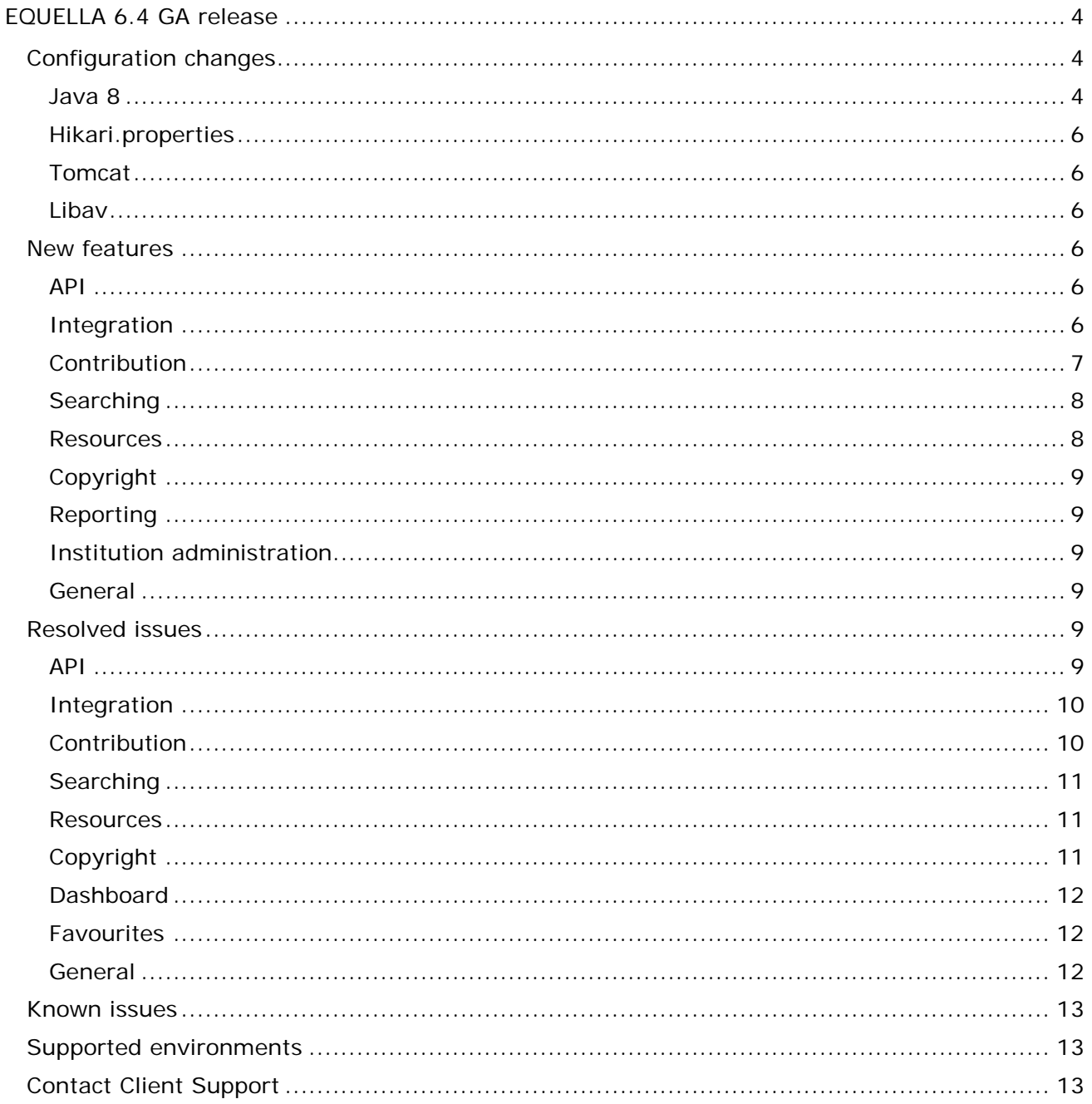

# <span id="page-3-0"></span>**EQUELLA 6.4 GA release**

Pearson has recently released EQUELLA 6.4 GA containing a number of new features, as well as resolved issues and performance enhancements. We recommend upgrading your test environment to this version for testing prior to deployment in your production environment. See the *EQUELLA 6.4 GA Upgrade Guide* for further details.

# <span id="page-3-1"></span>**Configuration changes**

Administrators should be aware of the following changes to the configuration of EQUELLA. It is recommended that the following is reviewed prior to upgrading to this version, and then verifying the results once the upgrade is complete.

#### <span id="page-3-2"></span>*Java 8*

EQUELLA can no longer be run on Java 7. Java 8 JDK must be installed and EQUELLA configured to use the Java 8 JDK.

To upgrade to the latest point release of Java 8 JDK

1. Go to [http://www.oracle.com/technetwork/java/javase/downloads/index.html.](http://www.oracle.com/technetwork/java/javase/downloads/index.html) Installation instructions are available for all platforms by following the appropriate Oracle documentation. We recommend installing the latest point release of Java 8 JDK.

*NOTE: The name and location of the folder in which the JDK is installed is needed to update the EQUELLA configuration files.*

#### **Editing the EQUELLA configuration files**

2. Stop all services.

#### **To stop all services when running on Windows**

- a. Navigate to the **Start** menu and find **Settings**, then **Control Panel**.
- b. Open the Administrative Tools panel and then Services.
- c. Find EQUELLA in the list of services (by default the names are *EQUELLA App Server* and *EQUELLA Manager*) and select the **Stop the service** link on the left.

#### **To stop all services on other platforms**

a. Navigate to the **Manager** folder (the default installation folder is */usr/local/equella*), open a command prompt and enter:

./manager stop

./equellaserver stop

The services are now stopped.

3. Edit the following files, found in <path-to-equella>, where xxx is the folder location of the Java JDK install:

*learningedge-config/mandatory.properties java.home = xxx* An example is shown in [Figure 1](#page-4-0)

```
filestore.root = c:/equella/filestore/
# JAVA_HOME location. The location of a jdk used to start
# external java processes, e.g. The conversion service
java.home = C://Program Files/Java/jdk1.8.0_45
```
#### <span id="page-4-0"></span>**Figure 1 Example** *mandatory.properties* **file**

#### **Windows system upgrading from EQUELLA version 5.0:**

Both *manager/manager.conf* and *manager/equellaserver.conf* set *wrapper.java.command=xxx* set *wrapper.java.classpath.2=xxx*

#### **Windows systems upgrading from EQUELLA version 5.1 and greater:**

Both *manager/manager-config.bat* and *manager/equellaserver-config.bat* set *JAVA\_HOME=xxx*

#### **Unix system upgrading from EQUELLA version 5.0:**

Both *manager/manager.conf* and *manager/equellaserver.conf* set *wrapper.java.command=xxx* set *wrapper.java.classpath.2=xxx*

#### **Unix system upgrading from EQUELLA version5.1 and greater**:

Both *manager/manager-config.sh* and *manager/equellaserver-config.sh export JAVA\_HOME=xxx*

4. Reinstall the services

Navigate to the **manager** folder (the default installation folder is *c:\equella\manager*) and open a command prompt and enter:

```
equellaserver remove
equellaserver install
manager remove
manager install
```
5. Restart all services

#### **To start the service without restarting the machine either**

b. Navigate to the **manager** folder (the default installation folder is C:\equella\manager), open a command prompt and enter:

```
manager start
equellaserver start
```
**Or**

- c. In Windows™ on the EQUELLA server, go to the **Start** menu, **Control Panel**, **Administrative Tools** then double click **Services**.
- d. Find the EQUELLA services (by default the names are **EQUELLA App Server** and **EQUELLA Manager**) in the list of services, right click and select **Start**.

## <span id="page-5-0"></span>*Hikari.properties*

EQUELLA now uses Hikari<https://github.com/brettwooldridge/HikariCP> for database connection pooling to provide better recovery after database disconnections. The bonecp.properties file will no longer be read. Any custom changes that have been made to the bonecp.properties file will need to be re-created in the hikari.properties file. In particular, if the maxConnectionsPerPartition properties has been configured in bonecp.properties then the maximumPoolSize property will need to be configured in hikari.properties.

#### <span id="page-5-1"></span>*Tomcat*

The embedded Tomcat now defaults to using the NIO connector, with an option available in the optional-config.properties file for enabling the BIO connector instead. The new option is tomcat.useBio = true but should only be used if issues are experienced with the NIO connector.

#### <span id="page-5-2"></span>*Libav*

EQUELLA 6.4 introduces the Video view search results page. Installation of a third party product called Libav is required on each EQUELLA server to enable files uploaded into EQUELLA to appear in the video view. A one-off thumbnail generation procedure needs to be run once Libav is installed and the system is upgraded to 6.4. For further information, see the **Install Libav** section in the *EQUELLA 6.4 Upgrade Guide*.

## <span id="page-5-3"></span>**New features**

The following enhancements have been added in this release to improve the user experience. Please refer to the *EQUELLA 6.4 GA Features Guide* for a more in-depth look at these new features, including screenshots and configuration details.

#### <span id="page-5-4"></span>*API*

- Script authors and REST clients can now access APIs to turn off thumbnail generation on a per attachment basis, as well as configure the attachment to use for the representative resource thumbnail.
- In the EQUELLA 6.3 release, scripting shortcuts were introduced. Those shortcuts are now available to view from the script editors within the EQUELLA web application.
- UUIDs of entities are now displayed on their respective settings pages. This allows for easier discovery when using the APIs to view or modify them.

### <span id="page-5-5"></span>*Integration*

• A new privilege, EXPORT TO LMS ITEM, has been created to be able to restrict which resources can be added to external systems using the Push to LMS functionality. This can be applied at the collection, resource status or even an individual resource level.

The privilege works in conjunction with the current EXPORT\_VIA\_CONNECTOR privilege: a user must have both the EXPORT\_VIA\_CONNECTOR privilege for the relevant connector, and the EXPORT\_TO\_LMS\_ITEM privilege for the resource being exported. The new privilege will be automatically granted to all users upon upgrade to 6.4 GA, but since users require both privileges it does not grant them any additional actions to any they may currently have available.

- LTI integrations with EQUELLA lacked the fine grained user mapping that was possible with shared secrets. Now LTI integrations have access to all of the functionality of shared secrets and additionally can take advantage of the ability to map LTI roles into EQUELLA roles. LTI integrations are now configured in a new settings page called *LTI Consumers* (previously configured under OAuth clients). Existing OAuth clients with *OAuth1 (LTI authentication)* flow selected will be automatically converted to the new LTI consumers upon upgrade.
- All EQUELLA pages during an integration will now include the following CSS classes to the <html> element on the page:
	- "integration"
	- [LMS type] e.g. "moodle"
	- [LTI client ID] e.g. "moodledev"

This allows the integration screens to be styled differently for each LMS or individual instance of an LMS if desired.

- The *Manage External Resources* page could error when showing results of a Blackboard connector.
- The EQUELLA Blackboard Building Block and web service now work with the Blackboard 9.1 October release.
- Remote repositories are now available during selection sessions. Integrations can be configured to restrict the remote repositories available during selection sessions.

#### <span id="page-6-0"></span>*Contribution*

- Users are able to opt-out of thumbnail generation on each attachment they upload. You might choose to do this if you are supplying your own thumbnail via scripting for example. Collection designers may disable the ability for users to decide, and can configure a default thumbnail generation policy on each attachment control.
- In previous versions of EQUELLA, users would have to wait for the system to generate thumbnails after attaching images to a resource before they could resume editing the resource (when the dialog is closed). This could take a significant amount of time for large images. In addition, multiple concurrent contributions, e.g. via several import scripts and/or user contributions, could cause extreme stress on the system as thumbnails were being generated concurrently. In EQUELLA 6.4 all thumbnail generation is queued and also distributed across nodes if the installation is clustered. This ensures EQUELLA remains responsive during times of heavy thumbnail processing.
- The auto-complete term selector now only requires a term to be selected from the suggested list without requiring a second click on the *Select* button.

• Collection wizard designers can now apply restrictions to file sizes on the Attachments control. Users attempting to upload files greater than the configured megabyte limit will see a warning that the file is too large and that the file will not be attached. Wizard designers can similarly configure a maximum number of attachments for that control, and may also restrict uploaded files to a list of selected MIME types.

### <span id="page-7-0"></span>*Searching*

- EQUELLA 6.4 introduces the new *Videos* view search results page, which, similar to the Gallery view introduced in EQUELLA 6.3 (now renamed *Images*), displays video resources in a thumbnail format. A simple mouse-over enlarges the image instantaneously and displays options, including the ability to watch a preview. Video results view, as well as Image results view can both disabled under *Searching and content indexing* settings page if desired.
- The image search results, and the new video search results, now show an indicator of how many files are attached to the same resource. This indicator can be disabled under the *Searching and content indexing* settings.
- EQUELLA search results can now be sorted by 'Date created' where previously only 'Date modified' was available. To be able to use this feature a re-index of all content must be performed. An administrator will need to do this by selecting *Refresh index* under the *Manual data fixes* settings page.
- Search results can be expanded by default to show the attachments on each resource. This is configured on a collection basis in the collection editor.
- Many libraries do not support the default z39.50 Bib-1 attribute combinations that EQUELLA used. Administrators now have fine grained control of which fields they would like to search on in z39.50 based remote repositories and how those fields are searched.

#### <span id="page-7-1"></span>*Resources*

- Administrators now have access to add collaborators to multiple resources in one operation using the new *Add collaborators...* action under the *Manage Resources* page.
- A new VIEW\_ATTACHMENT privilege allows administrators to restrict users that are provided a link to an attachment stored in EQUELLA to access only that attachment, and not the resource summary page or links to other attachments for that resource. For example, an administrator may wish to prevent students from being able to manipulate an attachment URL provided to them in an LMS course to gain access to the attachment's associated Resource summary page. To achieve this, the administrator would revoke (or not grant) the VIEW\_ITEM and DISCOVER\_ITEM privileges for the relevant users, groups or roles, but grant the VIEW\_ATTACHMENT privilege. Users with VIEW\_ITEM privilege are still able to access attachments as before.

## <span id="page-8-0"></span>*Copyright*

- When selecting content from an integration, users without privileges to activate copyright attachments may select attachments that have already been activated for the current course.
- When adding copyright content to an external system, only courses that the content has been activated against will show as locations to add content to.

## <span id="page-8-1"></span>*Reporting*

- Reports can now be output to Microsoft Word format (i.e *.doc*)
- A map of the EQUELLA database, with brief table descriptions, is available for download to aid with writing reports.

#### <span id="page-8-2"></span>*Institution administration*

• Administrators can now monitor disk space usage per institution. The administrator may set a limit on an institution which is calculated during a daily scheduled task. If the institution exceeds the configured limit, the administrator will receive an email notifying them of excess disk space usage.

#### <span id="page-8-3"></span>*General*

- EQUELLA database pooling is now faster and can more reliably recover from disconnections to the database.
- Various minor warnings and errors due to bad data or missing privileges have been downgraded in the EQUELLA logs. Many errors that happened as part of normal usage would log large red stack traces and have now been reduced to log a one line error message. This will aid greatly in tracking down errors that are the fault of the application itself, which will still produce full stack traces in the logs.
- Performance of the generation of thumbnail images has been improved.
- Oracle pluggable databases are now supported by the EQUELLA installer.
- Some XML manipulation routines in EQUELLA have improved performance.

# <span id="page-8-4"></span>**Resolved issues**

The following issues have been resolved in this release since EQUELLA 6.3 QA2. This list contains issues that were reported by clients, and those found by our quality assurance team.

#### <span id="page-8-5"></span>*API*

• The */usermanagement/local/role/* endpoint would only return a count of the available roles, and not include a list of the roles themselves.

- The /usermanagement/local/xx endpoints all now require EDIT\_USER\_MANAGEMENT privileges to access, even for read access.
- Entities on the REST endpoints (e.g. schemas and collections) did not return information on privileges assigned to that entity in the returned JSON representations.
- Users could activate more than 10% of a copyrighted resource via the REST API.

## <span id="page-9-0"></span>*Integration*

- Under the Manage external resources page, Moodle connector results could not be reverse sorted by name.
- Clicking links in the Blackboard Grade Center will now display the relevant content instead of displaying an error.
- When in an integration, the *Details* tab of a resource would display incorrectly when the user had no actions they could perform on the resource.
- Copyright attachments added to Moodle would require two acceptances of the agreement before the content could be viewed.
- All content added to Blackboard would create an entry in the Blackboard gradebook. Now only adding gradable content will add the entry in the gradebook, specifically QTI packages and LTI links.
- Content added to Blackboard with multi-line descriptions could not be launched.
- The *Within* dropdown on the search page could display incorrectly when in a Moodle integration.
- Entering "structured" under the action field and "home=xx" (where xx is one of the supported home options) in the Moodle module options would cause an error when adding EQUELLA content.
- Selecting an attachment from the search results in a "selectOrAdd" based integration would not change the add button to a remove button.
- When adding content to Moodle via the Moodle connector the added content did not display a relevant file type icon in Moodle.
- Attachments added to Blackboard did not include a description within Blackboard.
- Restoring a course in Moodle would not retain the correct file type icons for EQUELLA resources in the course.

## <span id="page-9-1"></span>*Contribution*

- Attempting to attach a Google Book attachment to a resource could result in an error.
- Repeater controls would not display correctly when contributing inside an integration selection session.
- Remote Repositories now show when selecting EQUELLA Resources from the attachments wizard control.
- Scripts on wizard controls would not function correctly when inside a repeater control.
- Upon finishing selecting users in a user selector control, the existing selections were deleted instead of being appended to.
- Uploading files greater than 2GB could cause an error, or if uploaded without error, would report a negative file size when downloading and cause a corrupted download. Users can now upload files greater than 2GB, but at this stage a 64-bit browser must be used to perform the upload. Any browser may now download a file greater than 2GB from EQUELLA.
- Date picker controls appeared as if disabled in Chrome.
- Google have switched off their old YouTube search API and now only allow use of the latest YouTube Data API (v3) which requires a Google API key to be obtained. A new *Google API* option on the *Settings* page allows a Google API key to be stored in EQUELLA. If the Google API key is not configured in EQUELLA, existing YouTube links will continue to open and play. However, searching for new YouTube content during contribution and editing existing content will no longer work until an API key is entered.

#### <span id="page-10-0"></span>*Searching*

- Search queries were being recorded in the *audit\_log\_entry* table with the query duplicated. E.g. a search for "cat" was being logged as "cat cat" in the audit logs.
- When filtering cloud search results, selecting a publisher containing an apostrophe character would cause an error.
- Cloud search results began displaying an error screen on the 11th of May.

#### <span id="page-10-1"></span>*Resources*

- Returning from a QTI quiz would display a page of resource information.
- Using "Select all results in this search" would not select results that were included in the search results due to matches in the attachment content.
- When using the split screen option in the full screen viewer the right hand side of the split screen would not display correctly in Firefox.
- The edit metadata operation under Manage resources would only perform search and replace operations on the first matching node, not all matching nodes.
- When expanding attachment details on a grid view attachment section, the pop-up details could be obscured when in a selection session.

## <span id="page-10-2"></span>*Copyright*

- Larger bodies of copyright agreement text did not fit correctly in the copyright agreement dialog.
- When the *Use citation as the CAL portion attachment display name* option was selected in the *CAL Licensing options* of a collection, it would not in fact use the citation when added to Blackboard.
- Attachments other than files uploaded into EQUELLA or links to other websites were always shown and were viewable regardless of whether they had been activated or not.

- When activating a resource, selecting a course would not update the citation field based on the citation pre-configured in the course.
- Users without VIEW ITEM privilege could see links to attachments on copyright items on the resource summary page.

## <span id="page-11-0"></span>*Dashboard*

• Portlets will never show minimised, and may not be minimised, when accessibility mode is enabled.

#### <span id="page-11-1"></span>*Favourites*

- When viewing a resource from the favourites results, the *Next* and *Prev* buttons could show resources that were not favourites but were results included in the user's last search.
- If a user visited page 2 of their favourite searches and then visited the favourite resource list, a message would display that the user had no favourites if they had only 1 page of favourites.
- The favourite searches page could show that the list was being sorted by name but was not actually sorted by name.

#### <span id="page-11-2"></span>*General*

- The URL checking background service would produce errors on Link attachments, saved under an older version of EQUELLA, that had no protocol part.
- Loss of connection to the database and subsequent re-connection would result in connection errors until all bad connections had been used up.
- When the EQUELLA application started up before the database was available it would not function and would require a restart.
- When installing EQUELLA the installer asks for proxy settings, however it only used those settings for configuring the EQUELLA Manager. It now also configures the EQUELLA application proxy settings found in optional-config.properties.
- EQUELLA now pools LDAP connections more efficiently. Users should see fewer LDAP connection errors in the event of the LDAP server being temporarily unavailable.
- Some dates shown in the system did not respect the user preference of relative dates (e.g. 3 days ago) vs actual dates.
- If the EQUELLA application lost connection to another EQUELLA cluster node and then lost the connection again over 30 minutes later, the following would be logged in the EQUELLA log files: "This NODE has been unable to connect for more than 30 minutes and may require a restart". This message is no longer logged when a reconnection occurs within 30 minutes.
- First time installation of EQUELLA would show a form where the administrator entered an SMTP server and email address, but did not show fields to add a username and password for the SMTP server.

• Administrators were able to delete all contribution languages until none remained. The last remaining contribution language now cannot be deleted.

# <span id="page-12-0"></span>**Known issues**

- The Office to HTML conversion service is not compatible with 64-bit architecture based servers and should be disabled on these machines via settings in */path/to/equella/learningedge-config/optional-config.properties*.
- Google Chrome and Safari running on Apple OS X do not allow users to drag and drop files onto the File Manager applet. The File Manager applet provides an action on the toolbar to select and upload files.

# <span id="page-12-1"></span>**Supported environments**

Supported environments information for EQUELLA 6.4 GA can be found at [https://neoconnect.pearson.com/docs/DOC-29368.](https://neoconnect.pearson.com/docs/DOC-29368)

*NOTE: To access this link, you must be registered as an EQUELLA User Community member. If you are not currently registered, please contact the [User Community](mailto:community@equella.com?subject=User%20community%20registration)  [administrator.](mailto:community@equella.com?subject=User%20community%20registration)*

# <span id="page-12-2"></span>**Contact Client Support**

We are always happy to help.

If your organisation has a support agreement with EQUELLA then help is available at [http://equella.custhelp.com/.](http://equella.custhelp.com/)